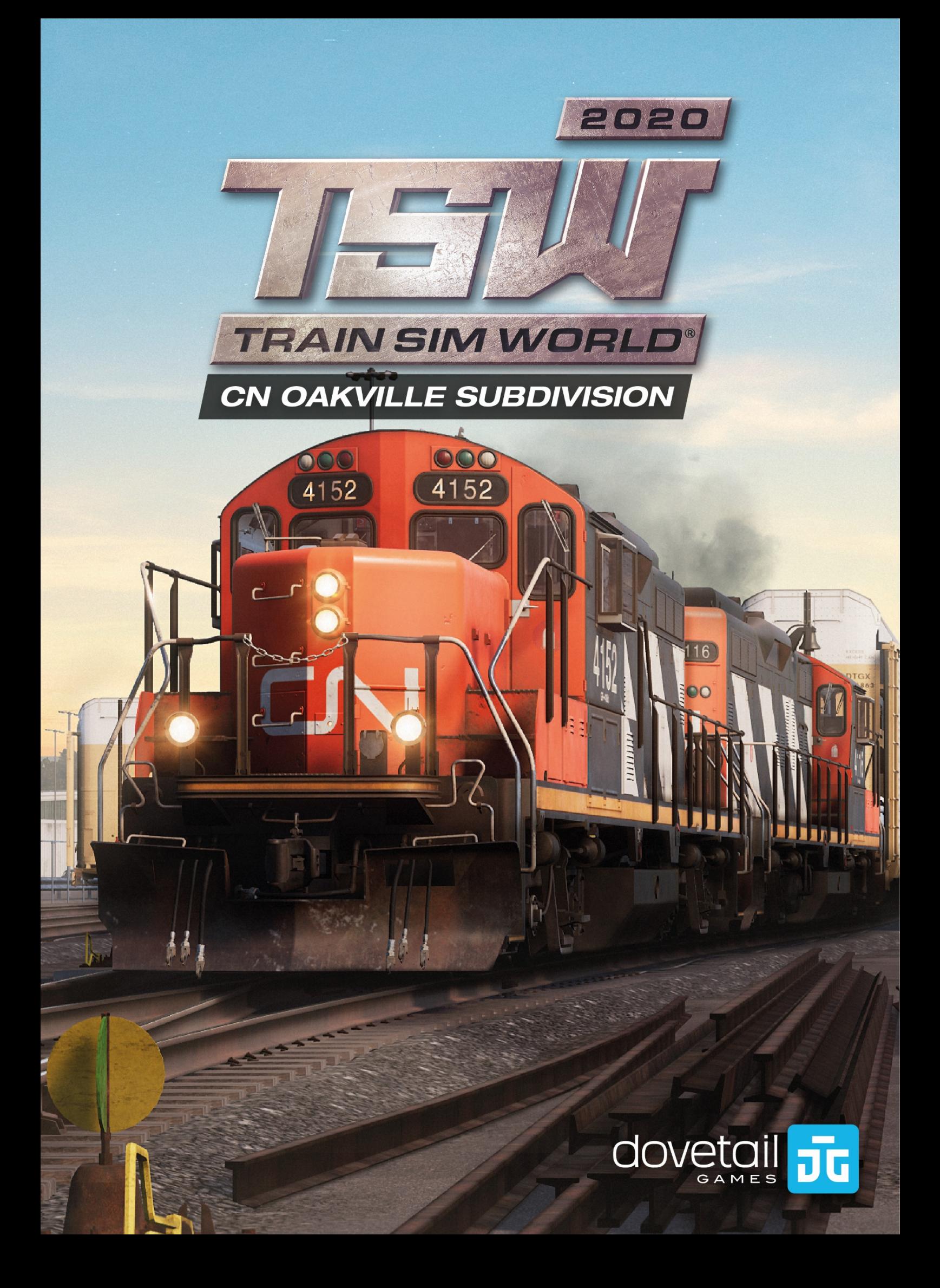

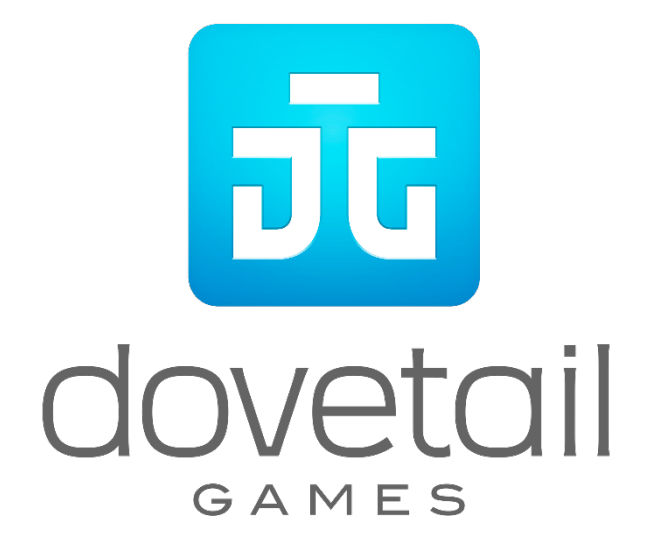

© 2020 Dovetail Games, Firmenname von RailSimulator.com Limited ("DTG"). "Dovetail Games", "Train Sim World" und "SimuGraph" sind Markenzeichen oder eingetragene Markenzeichen von DTG. Unreal® Engine, © 1998-2020, Epic Games, Inc. Alle Rechte vorbehalten. Unreal® ist ein eingetragenes Markenzeichen von Epic Games. Teile dieser Software nutzen die SpeedTree® Technologie (© 2014 Interactive Data Visualization, Inc.). SpeedTree® ist ein eingetragenes Markenzeichen von Interactive Data Visualization, Inc. Alle Rechte vorbehalten. CN ist ein exklusives Copyright und Markenzeichen der Canadian National Railway Company. Alle Rechte vorbehalten. Mit Genehmigung verwendet. Alle sonstigen Urheberrechte und Markenzeichen sind das Eigentum ihrer jeweiligen Inhaber und werden hier mit Genehmigung verwendet. Nicht berechtigtes Kopieren, Bearbeiten, Verleihen, Weiterverkaufen, Arcade-Nutzen, Erheben von Nutzungsentgelt, Übertragen, Übertragen per Kabel, öffentliches Aufführen, Verbreiten oder Auszugnehmen des Produktes oder eines Markenzeichens oder urheberrechtlich geschützter Teile ist verboten. Von DTG entwickelt und herausgegeben.

Die vollständige Liste aller Würdigungen ist vom TSW-Optionsmenü aus zugänglich.

# **Inhalt**

#### **Thema Seite**

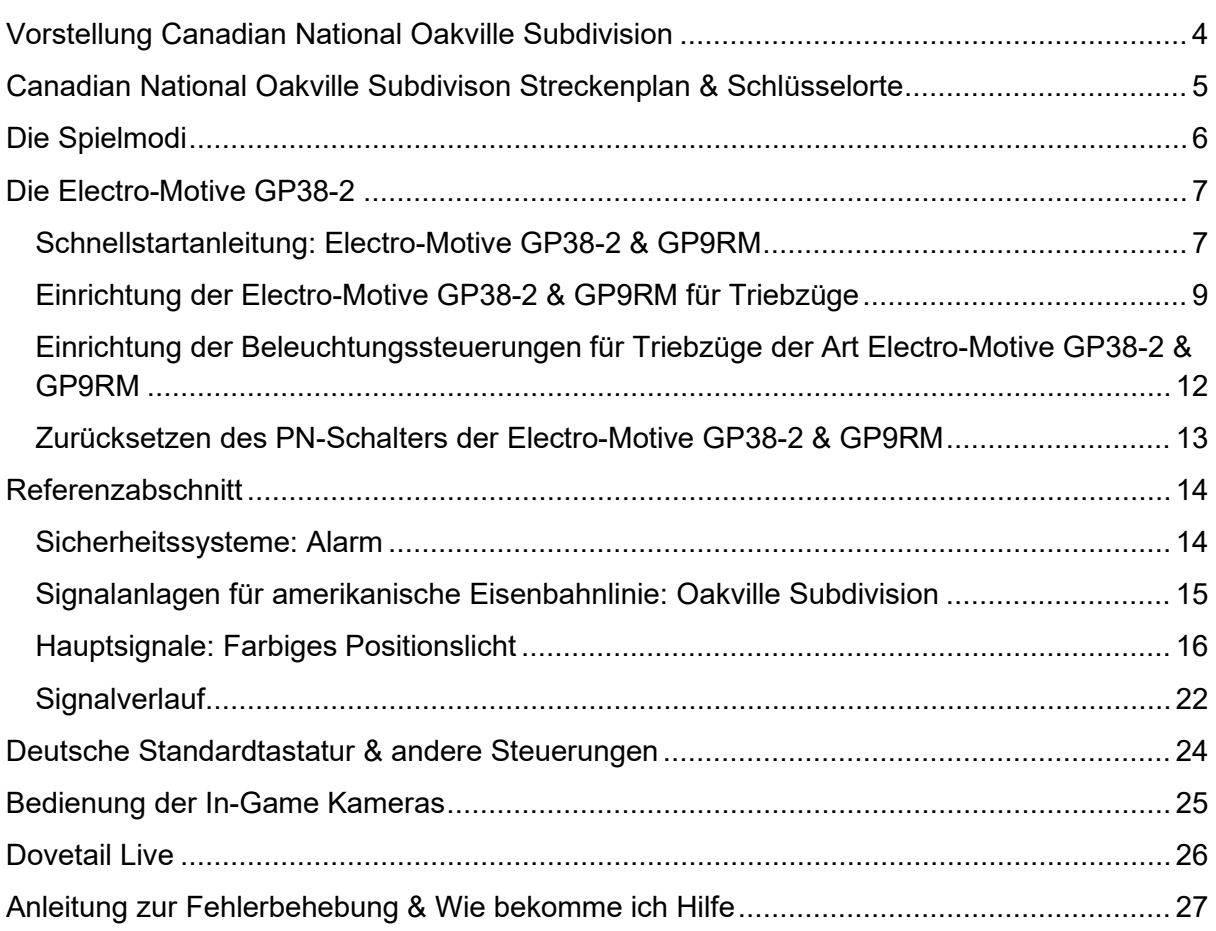

# <span id="page-3-0"></span>**Vorstellung Canadian National Oakville Subdivision**

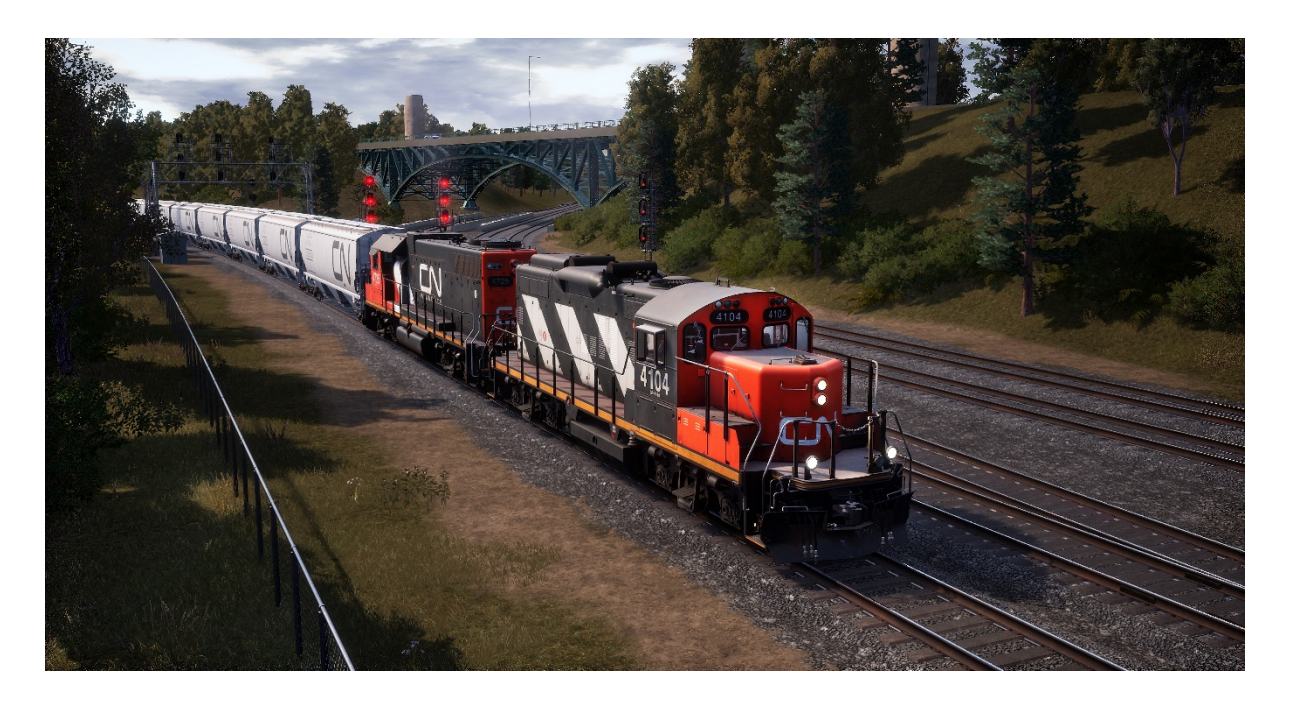

Die Oakville Subdivision von Canadian National ist ein wichtiges und essenzielles Segment des 20.400 Meilen (32.830 km) langen Streckensystems, welches die Region Toronto (und östliche Ziele) dank der Linien von CN mit den Westen Kanadas und den USA verbindet. Das Segment dient sowohl als eine Hauptstrecke als auch als ein Anfangspunkt vieler Gütertransporte von großen Industrien und Lieferanten entlang der Strecke.

Der östliche Endbahnhof der Canadian National Oakville Subdivision ist Oakville, Ontario, wo sich ein Güterbahnhof für örtliche Güter und eine große, nahe gelegene Automontagefabrik befinden. Von Oakville führt die Linie südwestlich in die Nähe des Ufers des Ontariosees, über Bronte, Burlington, Aldershot und die berühmte Bayview-Kreuzung nach Hamilton. In Hamilton herrscht ein reges Eisenbahn-Treiben. Hier gibt es mehrere Rangierbahnhöfe, eine Anbindung an die Grimsby Subdivision von CN und den Hafen von Hamiltons enormem und geschäftigem Industriesektor mit aktiven Einsenbahnstrecken und Abstellgleisen.

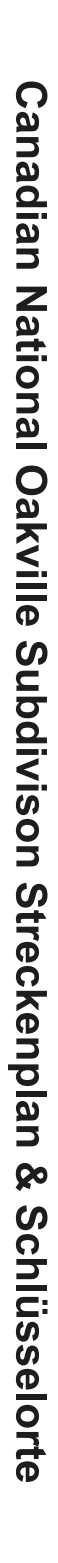

<span id="page-4-0"></span>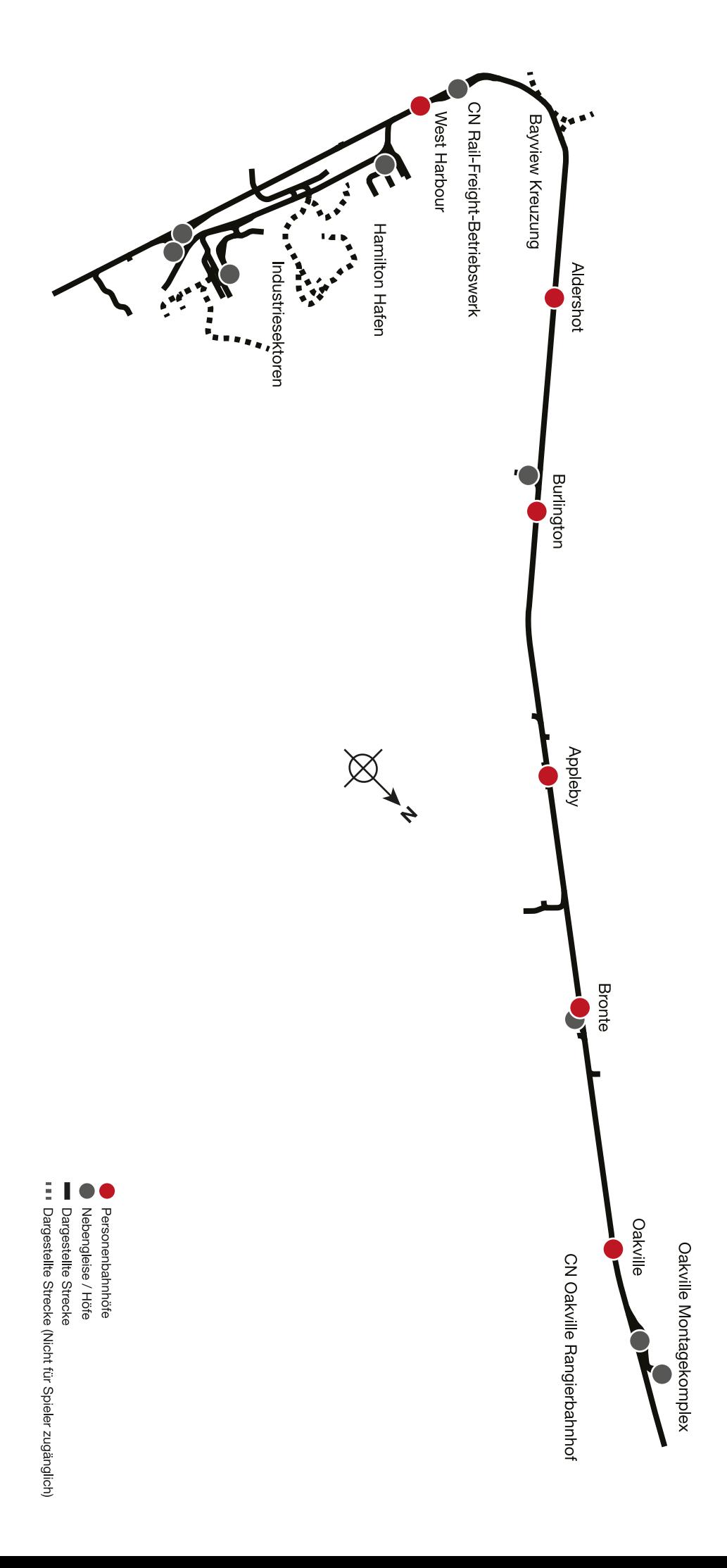

# <span id="page-5-0"></span>**Die Spielmodi**

### **Fahrten**

Kombiniert mehr als 24 Stunden sequentielles Gameplay. Beginnen Sie eine Fahrt und genießen Sie hunderte Szenarien, Zeitplan-Fahrten und Jobs, die Sie rund um die Eisenbahn erledigen können.

### **Training**

Durch die interaktiven Trainingsmodule können Sie das Meiste aus Ihren Lokomotiven herausholen. Sie werden Ihnen die wichtigsten Merkmale beibringen. Falls Sie neu bei Train Sim World sind, empfehlen wir mit diesen Grundlagen zu beginnen.

### **Szenarien**

Szenarien bestehen aus Aktivitäten mit Zielvorgabe, die einzigartige Erfahrungen bieten. Rangieren Sie Wagen, befördern Sie Fahrgäste und Güter und erleben Sie weitere Situationen entlang der Strecke.

### **Fahrpläne**

Der Fahrplan-Modus bietet jede Menge Aktivitäten in einem 24-Stunden-Fahrplan und ist eine neue Art zu spielen. Es gibt immer etwas zu tun bei einer Vielzahl von Zügen, die man übernehmen oder in denen man einfach mitfahren kann. Lehnen Sie sich zurück und genießen Sie die Betriebsamkeit, während Sie beeindruckende Bildschirmfotos schießen und springen Sie auf einen der Züge oder fahren Sie ein Stück mit den verschiedenen Zügen mit während diese ihren Arbeiten nachgehen oder übernehmen Sie diese Aufgaben einfach selbst. Mit den vielen verfügbaren Zugverbindungen werden Sie immer etwas zu tun haben.

# <span id="page-6-0"></span>**Die Electro-Motive GP38-2**

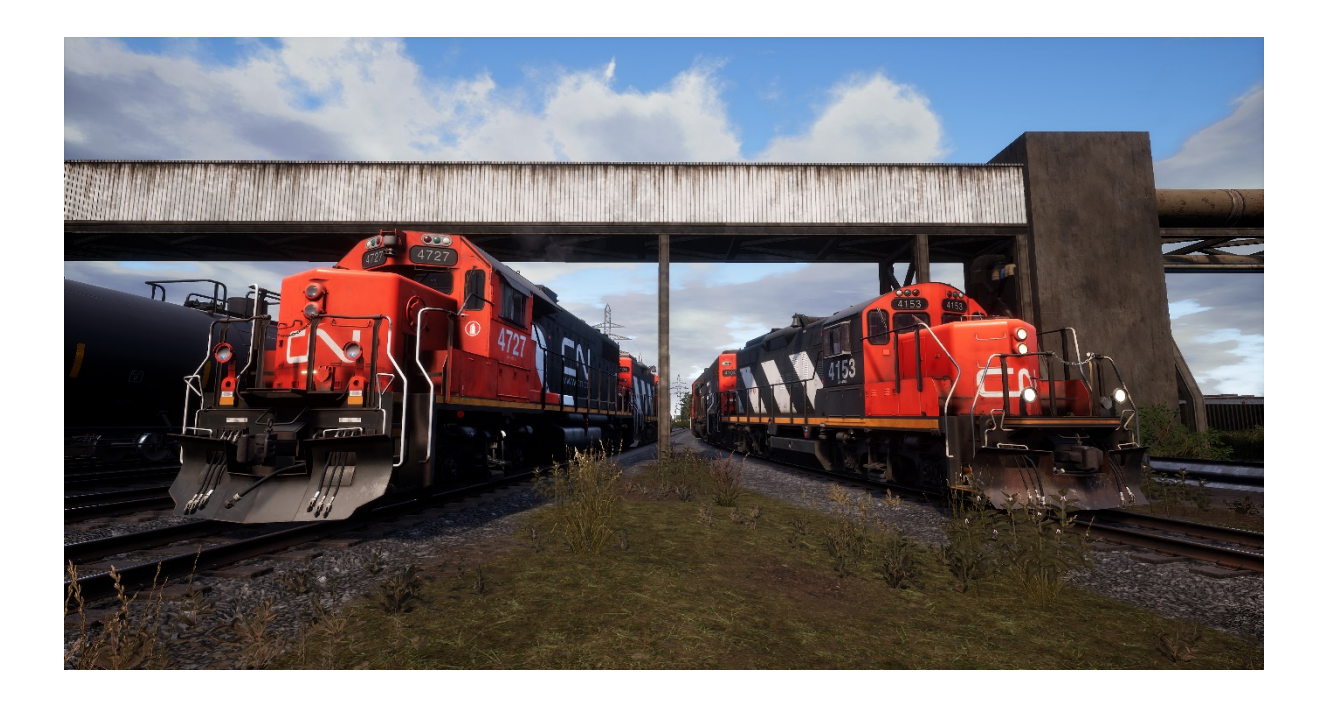

Die Electro-Motive "Geep" erschien 1949 erstmals in Form des Klassikers GP7 in der nordamerikanischen Eisenbahnszene. In den folgenden Jahrzehnten produzierte Electro-Motive mehr als 20 verschiedene Varianten der kultigen "Geep", zu den erfolgreichsten und vielseitigsten dieser wegweisenden Lokomotivlinie gehörte die GP38-2.

Die zwischen 1972 und 1986 hergestellte 16-Zylinder-GP38-2 mit 2.000 PS (1.491,4 kW) und vier Achsen (B-B) wurde 2.222 mal an mehr als 60 Erstkäufer verkauft.

# **Vorstellung der Electro-Motive GP9RM**

Canadian National hat in den 1980ern als Besitzer einer riesigen Flotte an klassischen Electro-Motive GP9s damit begonnen, die alten Geeps umzubauen. Hierzu gehörten gekürzte Nasen, Triebwerkserneuerungen und elektrische Verbesserungen. Diese Lokomotiven, die von der Eisenbahn als GP9RMs neu klassifiziert wurden, wurden in mehreren Varianten für die Hauptstrecke, Nahverkehrszüge und Rangierfahrten neu gefertigt.

# <span id="page-6-1"></span>**Schnellstartanleitung: Electro-Motive GP38-2 & GP9RM**

- 1. Ziehen Sie die Handbremse an. Das Handbremsenrad befindet sich am kurzen Ende der Lokomotive.
- 2. Betreten Sie den Führerstand und öffnen Sie den Sicherungskasten.
- 3. Überprüfen Sie, ob der Trennschalter der Hauptstromversorgung und alle Sicherungen auf AN geschaltet sind und schließen Sie die Klappe des Sicherungskastens.
- 4. Stellen Sie den Start-/Anlassschalter über dem Sicherungskasten in die Startposition.
- 5. Schalten Sie bei Bedarf die Motorraumbeleuchtung, die Plattformbeleuchtung und die Führerstandsbeleuchtung ein.
- 6. Vergewissern Sie sich, dass sich der Richtungswender und der Leistungsregler in der neutralen Position befinden.
- 7. Gehen Sie zum langen Ende der Lokomotive und öffnen Sie den Riegel (oben rechts an der Motorraumtür) und dann die Motorraumtüren.
- 8. Bewegen und halten Sie den Vorbereiten-/Start-Schalter 5 Sekunden lang nach LINKS (Vorbereiten).
- 9. Lassen Sie den Vorbereiten-/Start-Schalter los und bewegen Sie ihn dann kurzzeitig nach RECHTS (Start), um den Motorstart auszulösen.
- 10. Warten Sie, bis der Motorstart abgeschlossen ist.
- 11. Schließen Sie die Türen des Motorraums (beachten Sie, dass sie in der richtigen Reihenfolge geschlossen werden müssen!).
- 12. Kehren Sie in den Führerstand zurück und stellen Sie den Start/Anlassschalter auf die Position AN.
- 13. Schalten Sie die Motorraumbeleuchtung aus, falls Sie sie eingeschaltet haben.
- 14. Schalten Sie die Nummernschildbeleuchtung entsprechend ein.
- 15. Setzen Sie sich auf den Lokführersitz.
- 16. Oben rechts auf dem Hauptsteuerstand (von Ihnen aus links) sehen Sie drei Schalter mit der Bezeichnung Motorlauf, Generatorfeld und Steuerung & Treibstoffpumpe. Stellen Sie alle drei Schalter auf die Position AN (oder nach oben).
- 17. Schalten Sie die Warnlichter und die Instrumentenbeleuchtung ein und stellen Sie die Frontscheinwerfer auf hell.
- 18. Überprüfen Sie den Bremsenstand und stellen Sie sicher, dass das Absperrventil auf Güter eingestellt ist.
- 19. Überprüfen Sie das Triebwagen-2A-Ventil und stellen Sie sicher, dass es auf führend eingestellt oder abgeschaltet ist.

Eine kalte und dunkle Lokomotive startet ohne Luft in der Bremsleitung, sodass diese nun unter Druck gesetzt werden muss.

- 1. Lassen Sie den Richtungswender im Leerlauf und stellen Sie den Leistungsregler auf Stufe 1. Sie hören nun den Motor anlaufen und in der linken der beiden Bremsanzeigen sollten Sie nun sehen, wie sich die rote Nadel (die den Druck im Hauptbremsbehälter anzeigt) entlang der Anzeige nach oben bewegt. Die rote Nadel in der rechten Anzeige (Druck im Bremszylinder) steigt ebenfalls, da nun auch Luft in das Bremssystem der Lok gepumpt wird. Warten Sie, bis das Hauptreservoir 140 psi erreicht.
- 2. Überprüfen Sie, ob die unabhängige Bremse auf ihre maximale Einstellung eingestellt ist (voll angelegt).
- 3. Lösen Sie die automatische Bremse. Sie sollten nun sehen, wie die weiße Nadel in der linken Anzeige (kennzeichnet den Ausgleichsbehälterdruck) ansteigt und die weiße Nadel in der rechten Anzeige (kennzeichnet den Druck in der Bremsleitung) dahinter ansteigt. Sobald beide Nadeln 90 psi erreicht haben, ist das Luftbremssystem einsatzbereit.
- 4. Stellen Sie den Leistungsregler zurück auf Stufe 0.
- 5. Begeben Sie sich zur Vorderseite der Lokomotive und lösen Sie die Handbremse.

Die Lokomotive ist nun betriebsbereit, wenn Sie den Richtungswender auf die gewünschte Fahrtrichtung einstellen. Lösen Sie die unabhängige Bremse und erhöhen Sie bei Bedarf die Leistung.

# <span id="page-8-0"></span>**Einrichtung der Electro-Motive GP38-2 & GP9RM für Triebzüge**

### **Als MU Führend**

Vergewissern Sie sich, dass die Lokomotiven, falls erforderlich, vollständig gemäß der Anfahranweisungen für die Electro-Motive GP38-2 & GP9RM eingerichtet sind. Sobald die Lokomotiven in Betrieb sind, können Sie sie für den Betrieb mit Triebzügen einrichten.

Die Anweisungen für das Aufrüsten stellen die Lokomotive so ein, dass sie entweder als führende Lok in Mehrfachtraktion oder als einzelne, vor einem Zug laufende Lokomotive eingesetzt werden kann.

Die wichtigsten Einstellungen, die Sie im Kopf behalten sollten, falls Sie die Lokomotive von einer in Mehrfachtraktion mitlaufenden Lokomotive zu einer führenden Lok umstellen möchten, sind folgende:

Diese drei Schalter schalten die Leistungssteuerungen (wie z.B. den Leistungsregler) ein:

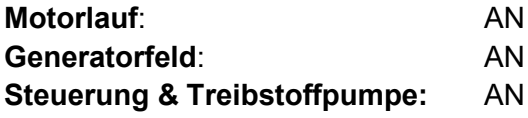

Diese drei Ventile bestimmen, ob die Bremshebel die Bremsen im Zug steuern:

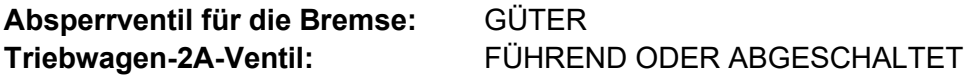

### **Wie Triebzug Nachziehend**

Wenn Sie die EMD GP38-2 oder GP9RM in einer nicht-führenden Position aufstellen, haben Sie mehrere Möglichkeiten, je nachdem, welche Rolle sie im Zugverband einnehmen soll:

#### Keine Leistung, Keine Bremsen oder "Im Schlepptau"

Dies ist nützlich, wenn Sie eine völlig kalte und dunkle Lokomotive schleppen. In diesem Beispiel stellen Sie den Kontrollstand wie folgt ein:

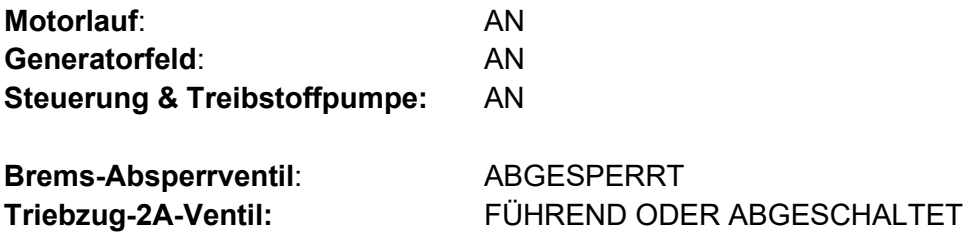

Beachten Sie: Wenn der Lokomotivmotor nicht gestartet wird, sind die ersten drei Schalter zu vernachlässigen. Sollte der Motor dennoch laufen und Sie möchten diesen einfach im Leerlauf laufen lassen, so bedeutet das Einstellen auf AN, dass die Loks alle Signale von der führenden Lokomotive ignorieren werden und im Leerlauf bleiben.

#### **Keine Motorleistung, volle Bremsleistung**

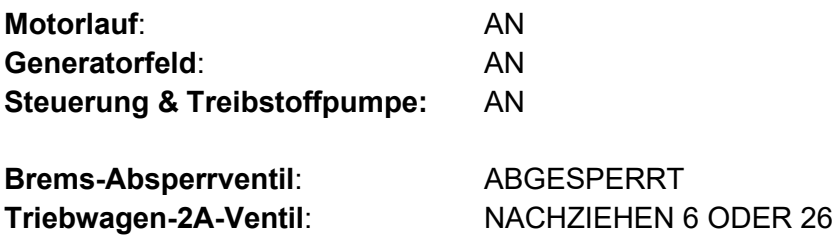

In dieser Konfiguration haben die Leistungskontrollen der Lokomotive die Kontrolle über den Motor. Die führende Lok kann diesen also nicht fernsteuern. Dies bedeutet, dass die Lok im Leerlauf verbleibt und keine Antriebsleistung zum Ziehen des Zugs zur Verfügung stellt. Die Bremseinstellungen schalten die Bremssteuerungen dieser Lok ab und stellen sie so ein, dass diese von einer verbundenen, als führende Lokomotive eingestellten Lok (Ihre Lok sollte so eingestellt sein) gesteuert werden. Dies bedeutet, dass diese Lokomotive zusätzliche Bremsleistung für Ihren Zug zur Verfügung stellt.

#### **Leistung und volle Bremsleistung**

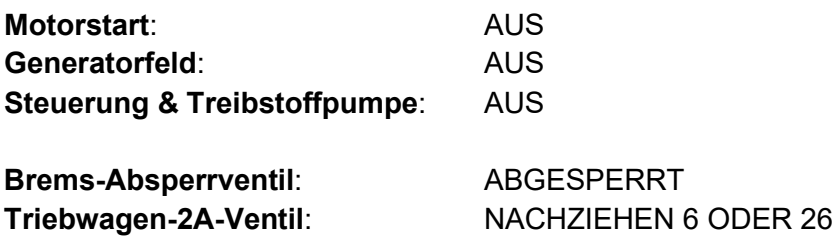

In dieser Konfiguration deaktivieren wir den Kontrollstand für die Leistungsregler, sodass die Führungseinheit die volle Kontrolle über die Leistung dieser Lokomotive hat. Da die Führungseinheit die Position des Leistungsreglers festlegt, wird die interne Elektronik dieses Lokomotivstands das Gleiche tun. Die Bremsen werden ebenfalls von der führenden Lokomotive aus gesteuert.

#### **Verteilte Leistung**

Diese Konfiguration besteht aus einem Zugverband von Lokomotiven, die nicht direkt miteinander verbunden sind, z. B. wenn Sie eine Lokomotive am vorderen und eine andere am hinteren Ende positioniert haben. Dies erfordert eine etwas andere Konfiguration, um sicherzustellen, dass alle Lokomotiven im Zugverband korrekt funktionieren. Das Funkgerät wird daher für den Betrieb der hinteren Lokomotive verwendet.

Wenn Sie zum Beispiel ein Paar EMD GP38-2er am vorderen und ein Paar EMD GP38-2er am hinteren Ende des Zugverbands positioniert haben, müssen Sie diese wie folgt einrichten:

#### **Vorderes Paar**

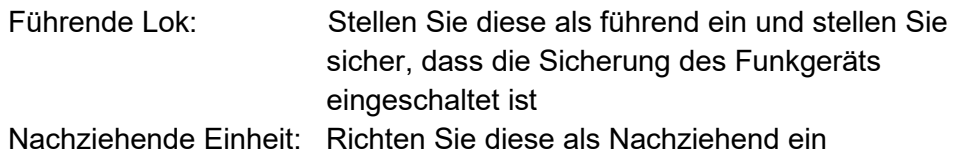

#### **Hinteres Paar**

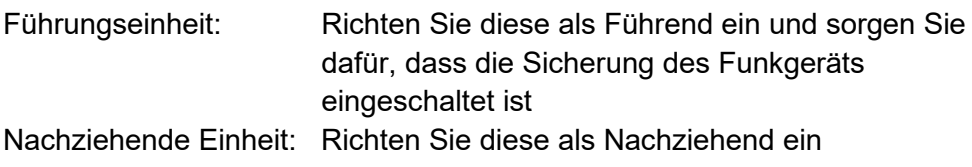

In dieser Konfiguration reagiert die vordere nachziehende Einheit, wenn der Lokführer einen Leistungs- oder Bremswechsel an der vorderen Paarführungseinheit vornimmt, weil sie physikalisch verbunden ist. Gleichzeitig wird eine Funkmeldung an die am Zugende mitlaufenden Lokomotiven gesendet (die nicht vom Spieler gehört werden kann), damit diese ebenfalls entsprechend eingestellt werden. Dies wird dann in der hintersten Lok dank der direkten Verbindung auch an die passive Lok wiedergegeben. Dieses System ahmt sozusagen einen zweiten Lokführer in der führenden Lok des hinteren Paars nach, der die Aktionen des in der vordersten Lokomotive befindlichen Lokführers kopiert.

Wenn in dieser Weise eingestellt, hat der Lokführer am vorderen Zugende volle, simultane Kontrolle über die Funktionen aller Lokomotiven.

# <span id="page-11-0"></span>**Einrichtung der Beleuchtungssteuerungen für Triebzüge der Art Electro-Motive GP38-2 & GP9RM**

Die Electro-Motive GP38-2 und GP9RM haben einen Hebel an der Wand hinter dem Lokführersitz, der über vier Einstellungen verfügt. Diese ermöglichen es Ihnen, die Funktionsweise der Frontscheinwerfer für die anderen Lokomotiven im Zugverband einzustellen.

### **Einzelne Einheit oder dazwischenliegende Einheit**

In dieser Einstellung reagiert die Lokomotive nicht auf Steuerungsbefehle für die Frontscheinwerfer, die von anderen Lokomotiven im Zugverband kommen. Wenn benötigt müssen die Frontscheinwerfer mit den normalen Schaltern am Fahrpult eingestellt werden.

### **Steuern mit einer am langen Ende der Lok angekuppelten Einheit**

Nutzen Sie diese Einstellung, wenn die Lokomotive die Lichtsteuerung steuern soll (normalerweise die vorderste Lok der Komposition) und die folgende Lok am langen Ende angekuppelt ist.

### **Steuern mit einer am kurzen Ende der Lok angekuppelten Einheit**

Nutzen Sie diese Einstellung, wenn die Lokomotive die Lichtsteuerung steuern soll (normalerweise ist dies die vorderste Lok) und die folgende Lok am kurzen Ende angekuppelt ist.

#### **Gesteuert von einer anderen Einheit, an einem beliebigen Ende angekuppelt**

Wenn diese Einheit auf Beleuchtungsbefehle einer Steuereinheit reagieren soll, verwenden Sie diese Einstellung.

Wenn die Beleuchtung richtig eingestellt ist, kann der Lokführer die vorderen und hinteren Frontscheinwerfersteuerungen am Steuerstand der führenden Lokomotive nutzen und somit die Lichter der Lokomotiven im Zugverband richtig steuern.

# <span id="page-12-0"></span>**Zurücksetzen des PN-Schalters der Electro-Motive GP38-2 & GP9RM**

Wenn der Pneumatische Steuerschalter (PN) geöffnet ist, können die Zugbremsen nicht gelöst werden, und die Leistungssteuerungen sind deaktiviert. Um Ihren Zug wieder in Betrieb zu nehmen, müssen Sie den PN-Schalter zurücksetzen. Sie können erkennen, ob er aktiviert ist, indem Sie nach der beleuchteten Anzeige PN GEÖFFNET suchen.

Sobald der Zug vollständig zum Stehen kommt, führen Sie diese Schritte aus:

Wenn ein Alarm ausgelöst wird und z. B. das Alarmsignal ertönt, bestätigen Sie diesen ("Q"-Taste).

- 1. Stellen Sie den Leistungsregler auf LEERLAUF
- 2. Stellen Sie den Richtungswender auf NEUTRAL
- 3. Stellen Sie die Lokbremse auf "Volle Leistung"
- 4. Stellen Sie die automatische Bremse auf NOTBREMSUNG
- 5. Warten Sie 60 Sekunden
- 6. Lösen Sie die automatische Bremse und warten Sie, bis der Druck im Ausgleichsbehälter bzw. in der Bremsleitung wieder 90 psi entspricht.

Während die automatische Bremse gelöst wird, müssen Sie den Leistungsregler auf Stufe 1 stellen, damit der Kompressor den Hauptbehälter wieder aufladen kann.

Sobald die Nadeln des Ausgleichsbehälters und der Bremsleitung auf 90 psi zurückgekehrt sind und der Hauptbehälter auf 140 psi aufgeladen wurde, stellen Sie den Leistungsregler wieder auf "Leerlauf".

Sie sollten nun in der Lage sein, die unabhängige Bremse zu lösen, den Richtungswender zu stellen und Leistung anzulegen.

## <span id="page-13-0"></span>**Referenzabschnitt**

### <span id="page-13-1"></span>**Sicherheitssysteme: Alarm**

Der Alarm ist ein Sicherheitssystem, welches dafür sorgt, dass der Lokführer konstant aufmerksam ist und bei jedem Zwischenfall schnell reagieren kann.

### **Alarm aktivieren/deaktivieren**

Während Sie sich auf dem Sitz des Lokführers befinden, drücken Sie Umschalttaste + Eingabetaste, um den Alarm ein- und auszuschalten.

#### **Alarm verwenden**

Nach der Aktivierung wird durch den Alarm alle 60 Sekunden eine optische Meldung auf dem Display des Zugführers angezeigt und ein Alarm ist zu hören. Sie haben dann kurz Zeit, um darauf zu reagieren, indem Sie die Bestätigungstaste (die Q-Taste auf der Tastatur) drücken.

Falls Sie nicht rechtzeitig reagieren, wird die Notbremse betätigt, bis der Zug hält. Sie werden keine weiteren Handlungen vornehmen können, bis der Zug komplett zum Stehen gekommen ist. Sobald er stillsteht, sollten Sie die Steuerung zurücksetzen (Leistungsregler auf "Leerlauf", Richtungswender auf "Neutral", Bremsen auf "Volle Leistung"). Stellen Sie den Richtungswender ein, lösen Sie die Bremsen und erhöhen Sie die Leistung.

# <span id="page-14-0"></span>**Signalanlagen für amerikanische Eisenbahnlinie: Oakville Subdivision**

Die Signale der Oakville Subdivision in Train Sim World bestehen aus mehreren Komponenten, die die Grundlage für die Unterweisung des Lokführers über den Zustand der bevorstehenden Strecke bilden. Auf der Oakville Subdivision werden mehrere Signaltypen verwendet, bestehend aus einem oder mehreren "Signalgebern", die vertikal an einem Mast oder oben auf einer Signalbrücke angebracht sind. Auf den folgenden Seiten werden die Variationen und die möglichen dargestellten Signalbilder erläutert.

Zum Verständnis der jeweiligen Signalbilder-Begriffe ist ein Überblick über die Begriffe notwendig, die im Folgenden erläutert werden:

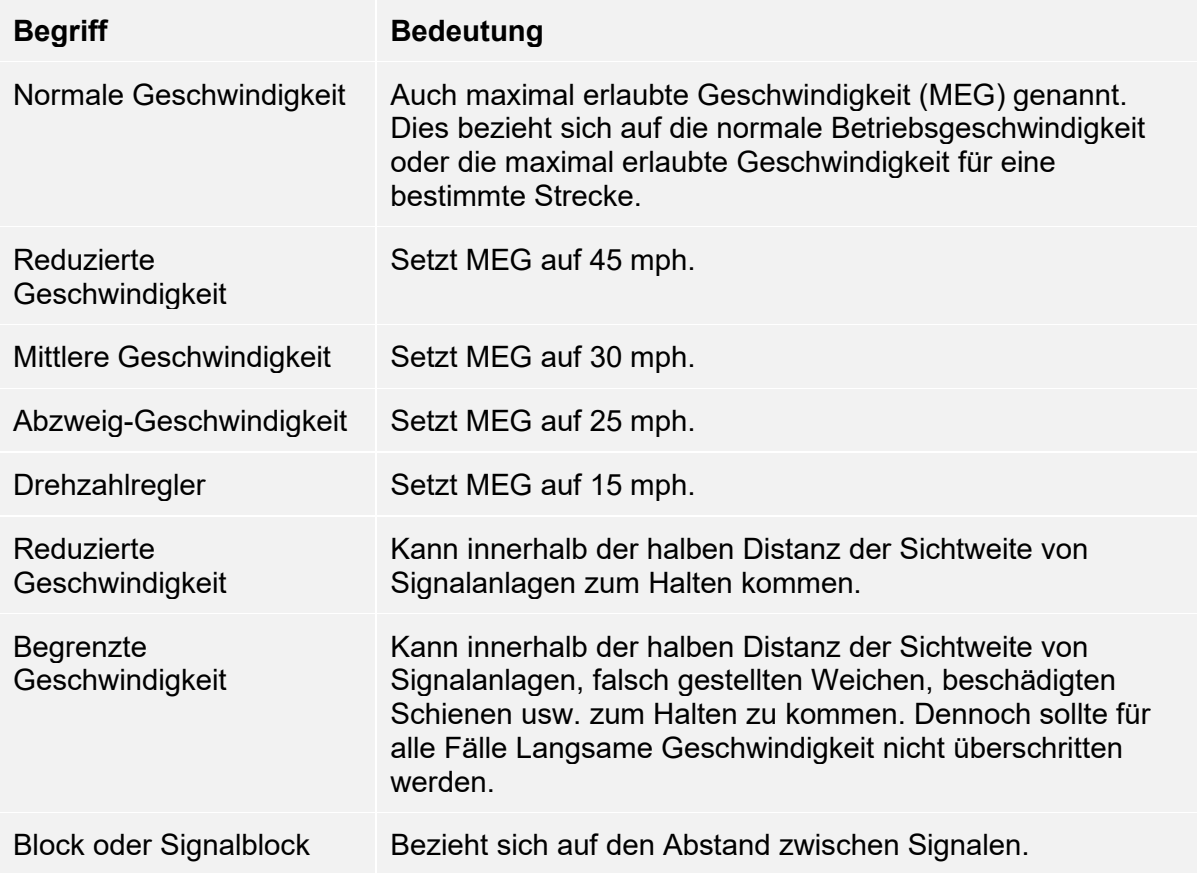

# <span id="page-15-0"></span>**Hauptsignale: Farbiges Positionslicht**

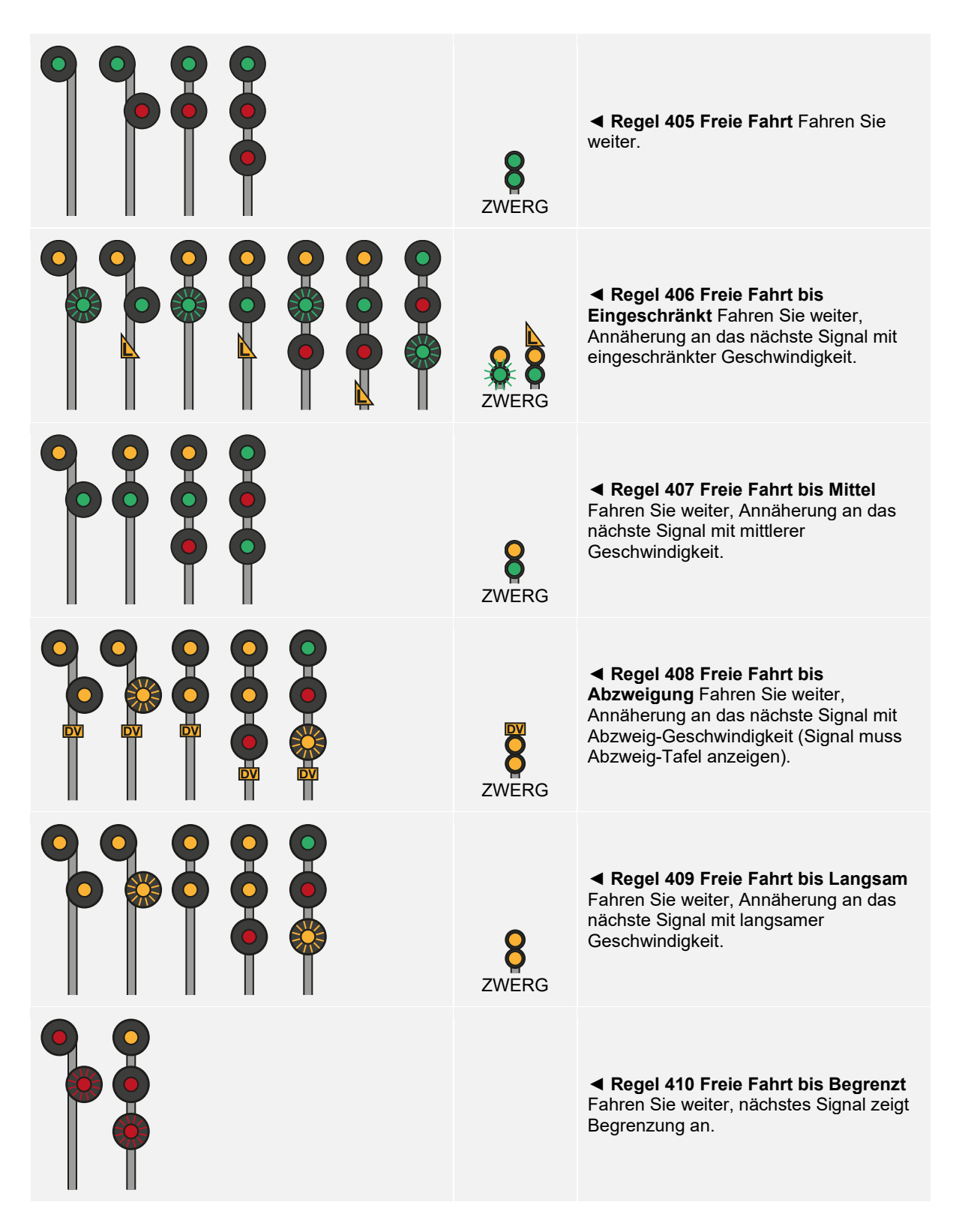

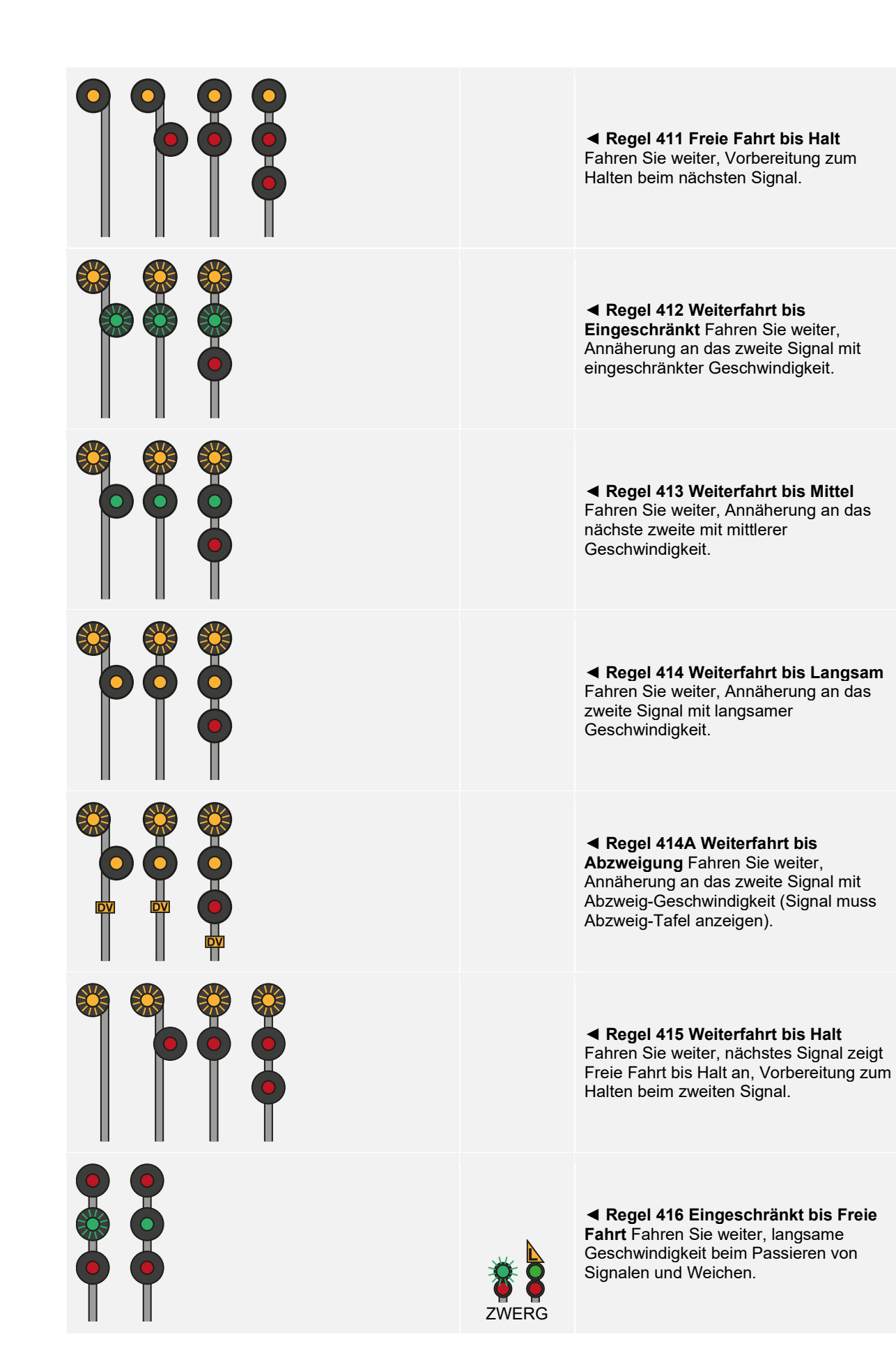

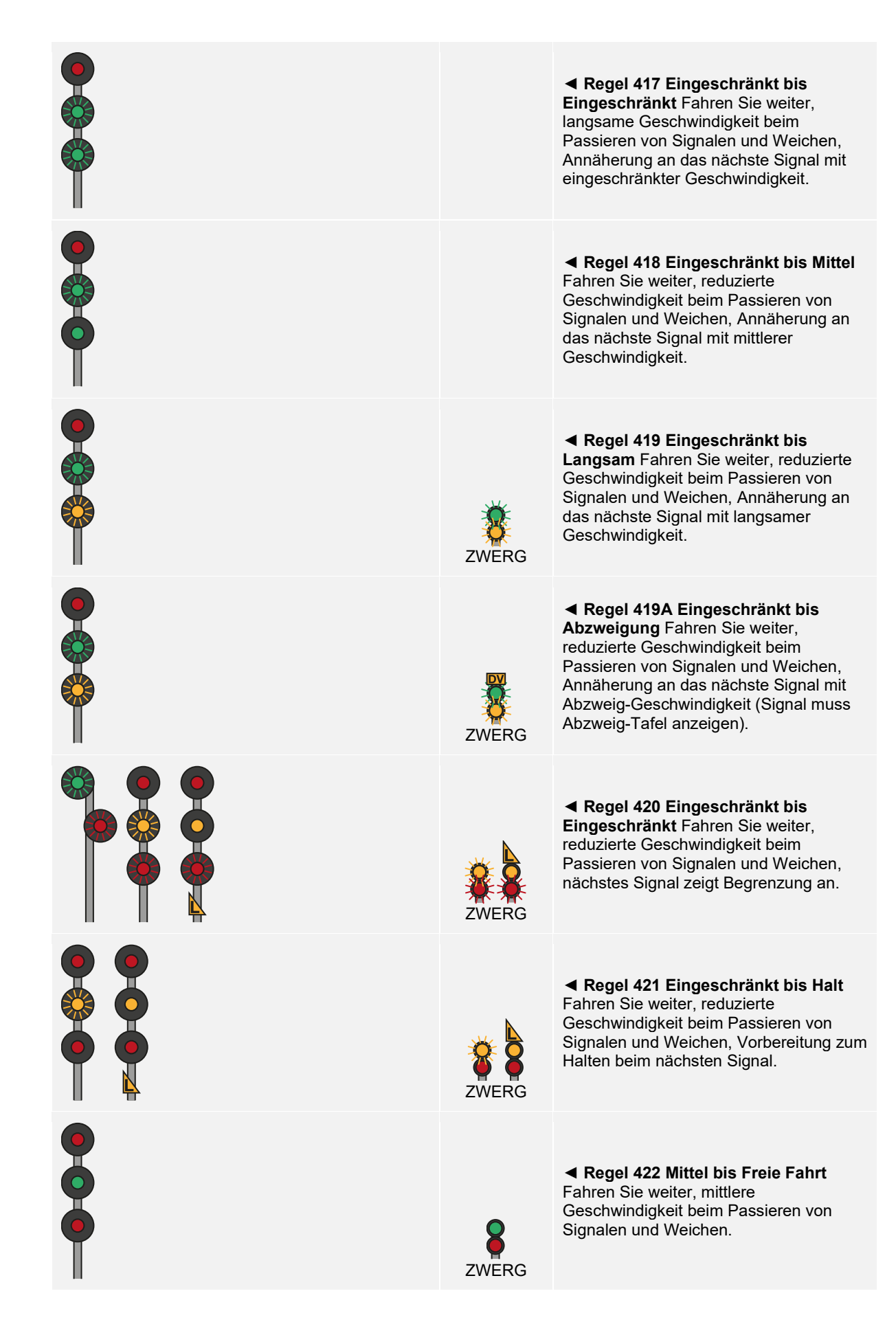

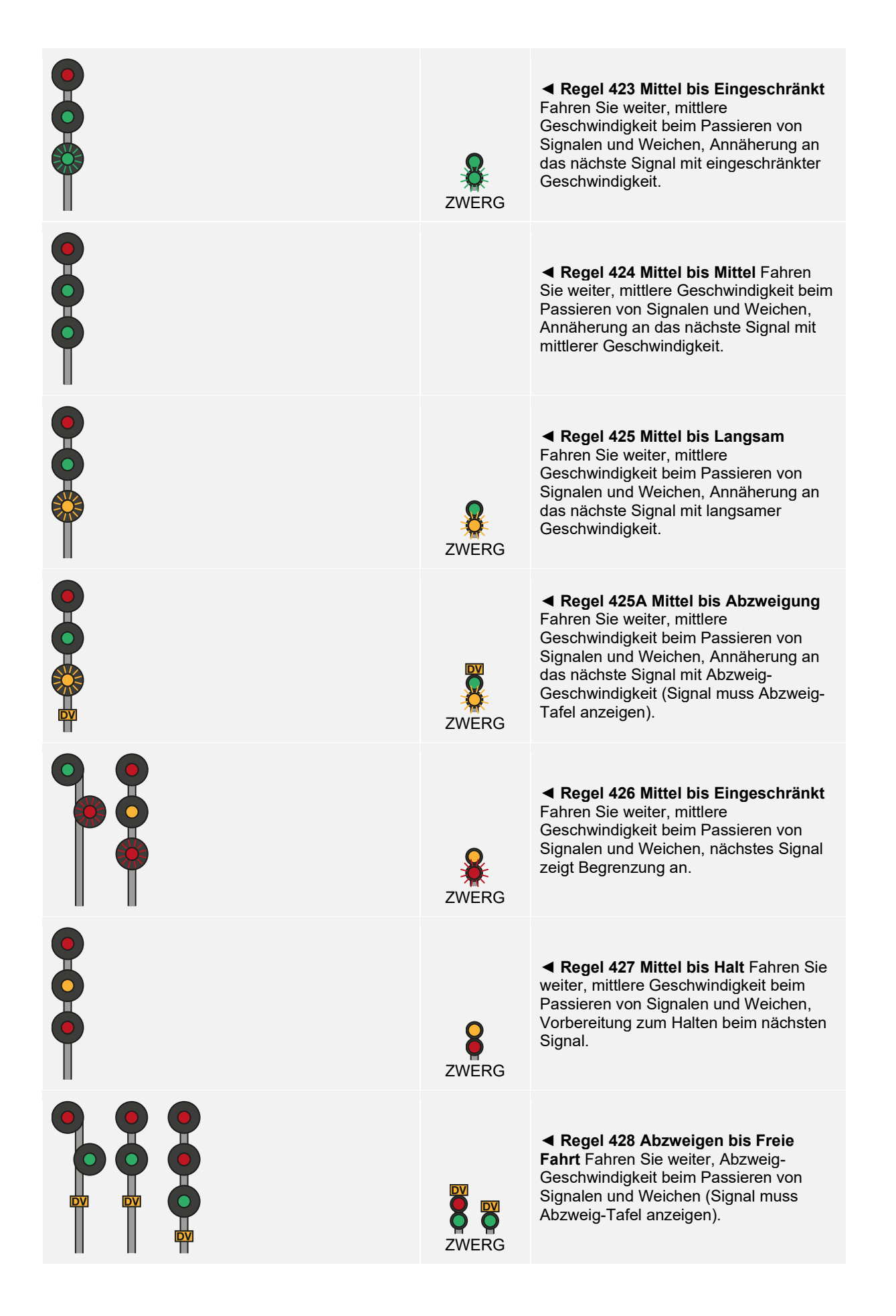

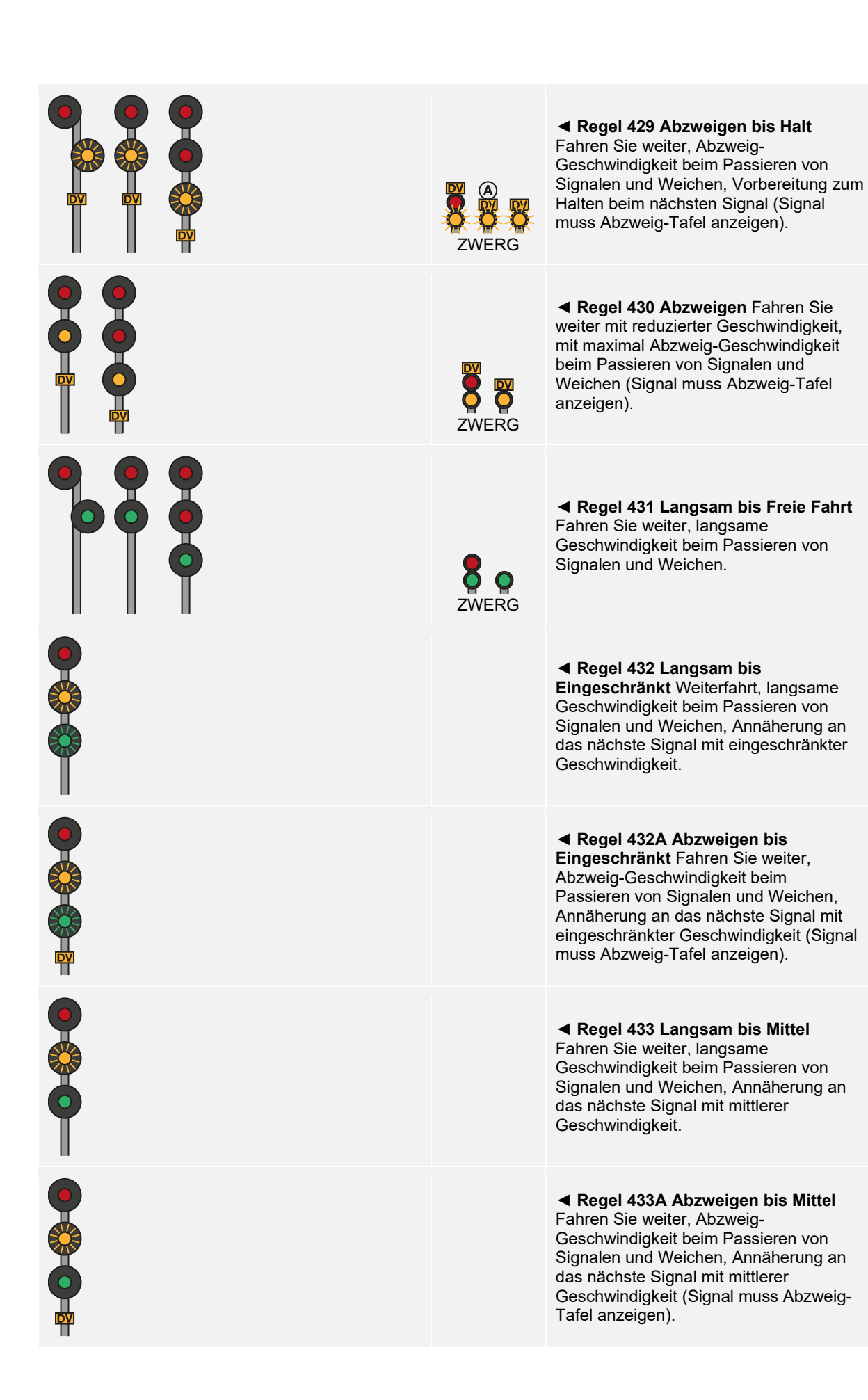

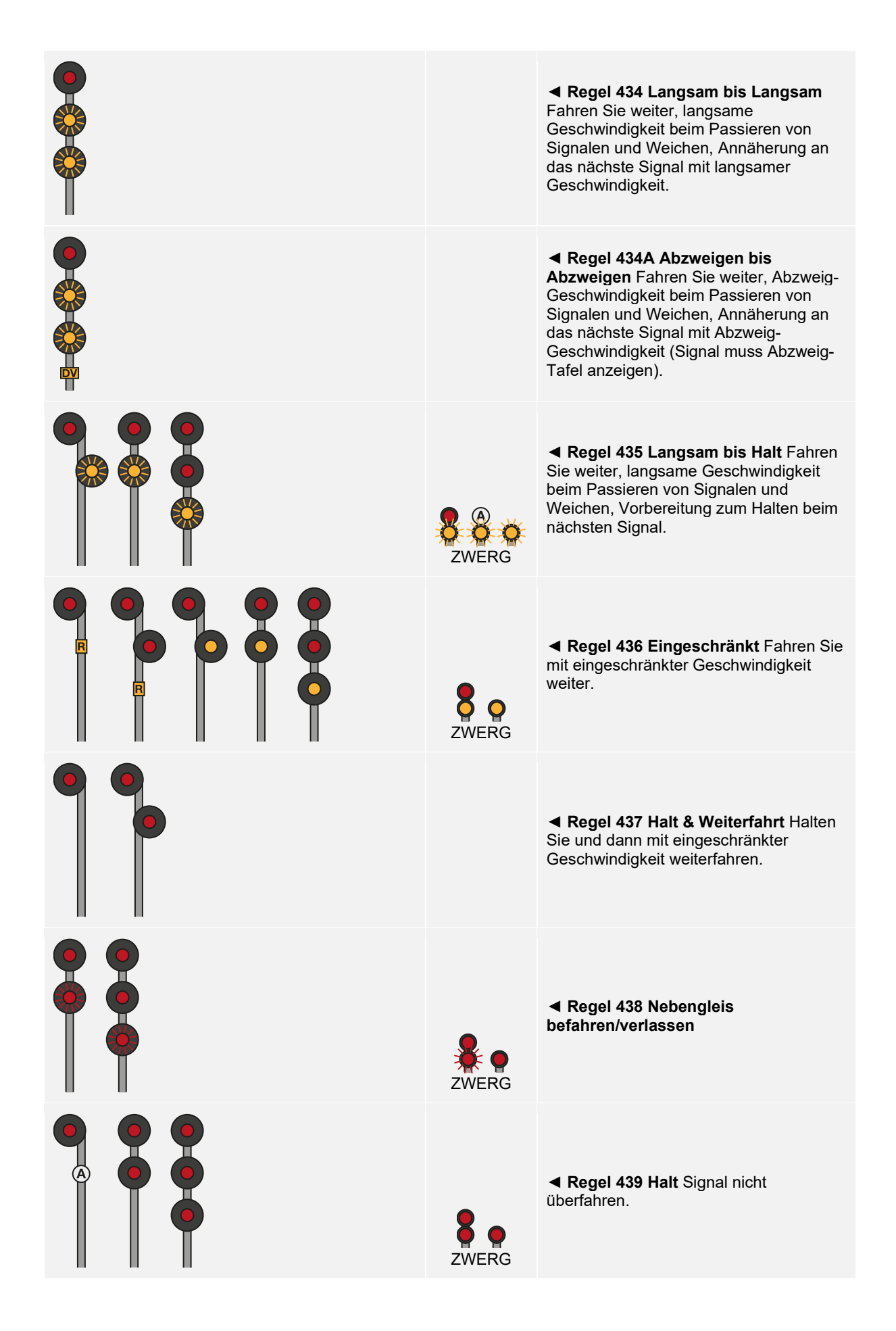

# <span id="page-21-0"></span>**Signalverlauf**

Signale bilden im Grunde ein Streckennetz: Ein Signal kommuniziert in beide Richtungen mit den nächsten Signalen auf der Strecke. Das nächste Signal wird auch mit seinem nächstgelegenen Signal kommunizieren, und das dann wiederum auch mit seinem usw. Nähern Sie sich einem Haltesignal entlang der Strecke, erhalten Sie aufgrund dieses Netzwerks Signale, die Sie bei Annäherung warnen. Diese Art von Signal werden Sie sehen, bevor Sie das Haltesignal erreichen. Ebenso, wenn Sie zum Passieren einer Weiche Ihre Geschwindigkeit reduzieren müssen. In diesem Fall sehen Sie Signale zum Herabsetzen der Geschwindigkeit Ihres Zuges, sodass sie bei der Einfahrt in die Weiche niedrig genug ist.

Diese Signalreihenfolge nennt man einen Verlauf. Ein angezeigtes Signalbild steigt entweder auf (das heißt z. B. es wechselt von langsamer zu freier Fahrt) oder ab (das heißt z. B. es wechselt von langsamer Fahrt zu Halt).

Da zahlreiche Umstände eine Zugbeeinflussung erfordern, kann es viele Signalverläufe geben.

### **Verläufe für einen Halt**

**Regel 407 Freie Fahrt bis Mittel** ► **Regel 424 Mittel bis Mittel** ► **Regel 422 Mittel bis Freie Fahrt** ► **Regel 411 Freie Fahrt bis Halt** ► **Regel 439 Halt**

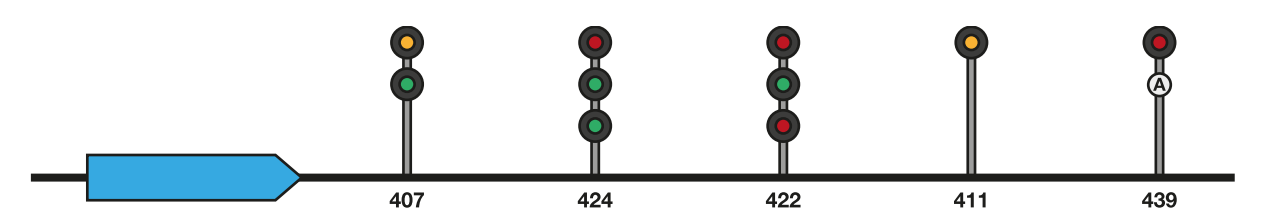

Im obigen Beispiel führt Sie diese Abfolge durch einen Abschnitt, in dem die mittlere Geschwindigkeit vorgegeben wird, bevor Sie zu einem typischen Abschnitt mit "Freie Fahrt" zurückkehren. Das fünfte Signal zeigt jedoch einen "Halt" an und das vorangegangene Signal warnt daher, dass das nächste Signal auf "Halt" steht. Es ist auch möglich, dass der Lokführer ein Signal nach Regel 413 "Weiterfahrt bis Mittel" passiert hat, bevor er sich dem Signal nach Regel 407 "Freie Fahrt bis Mittel" nähert. In beiden Fällen hat der Lokführer begonnen, auf mittlere Geschwindigkeit zu bremsen, sobald das Signal für Regel 407 angezeigt wird.

### **Regel 415 Weiterfahrt bis Halt** ► **Regel 411 Freie Fahrt bis Halt** ► **Regel 439 Halt**

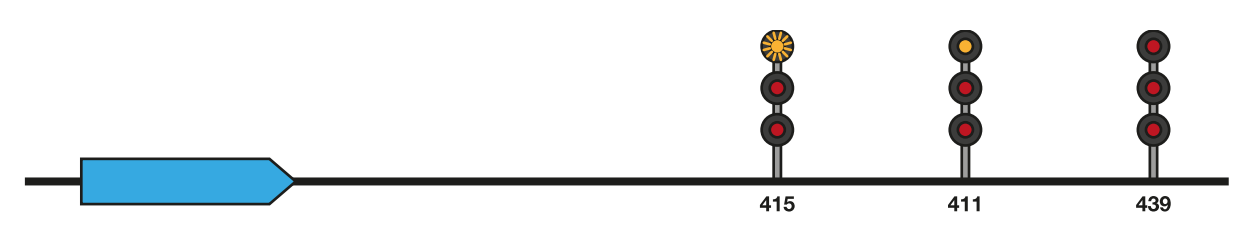

In dem oben genannten Beispiel geht das Signal für "Weiterfahrt bis Halt" dem Signal für "Freie Fahrt bis Halt" voraus, das den Lokführer warnt, dass ein Signal, dem er sich nähert, auf "Halt" steht. Normalerweise beginnt der Lokführer nun, in Vorbereitung auf einen kompletten Halt die Geschwindigkeit zu senken.

### **Verläufe zum Verlangsamen**

**Regel 412 Weiterfahrt bis Eingeschränkt** ► **Regel 406 Freie Fahrt bis Eingeschränkt** ► **Regel 416 Eingeschränkt bis Freie Fahrt**

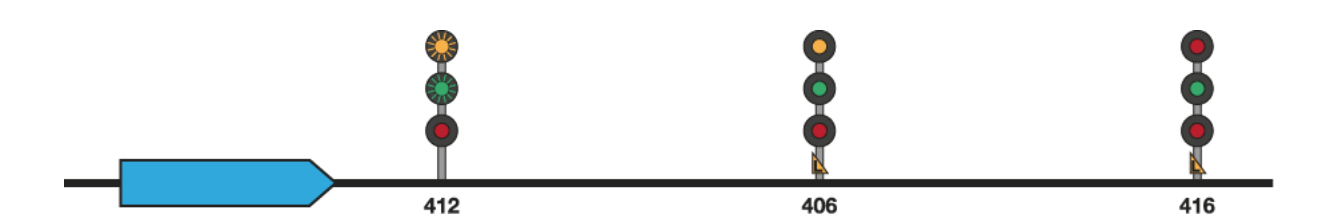

**Regel 413 Weiterfahrt bis Mittel** ► **Regel 407 Freie Fahrt bis Mittel** ► **Regel 422 Mittel bis Freie Fahrt**

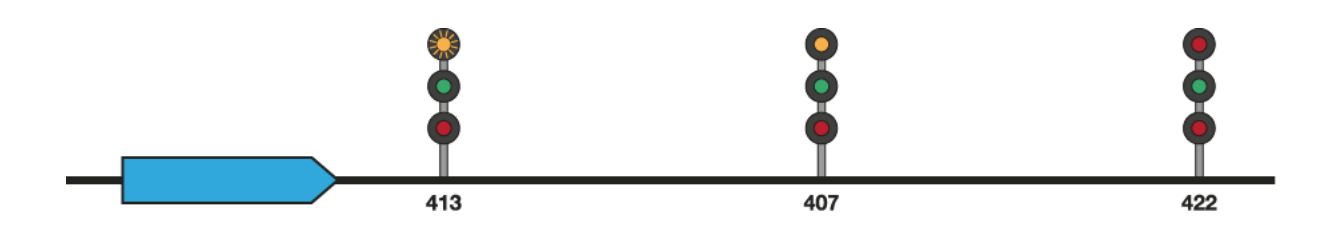

**Regel 414 Weiterfahrt bis Langsam** ► **Regel 409 Freie Fahrt bis Langsam** ► **Regel 431 Langsam bis Freie Fahrt**

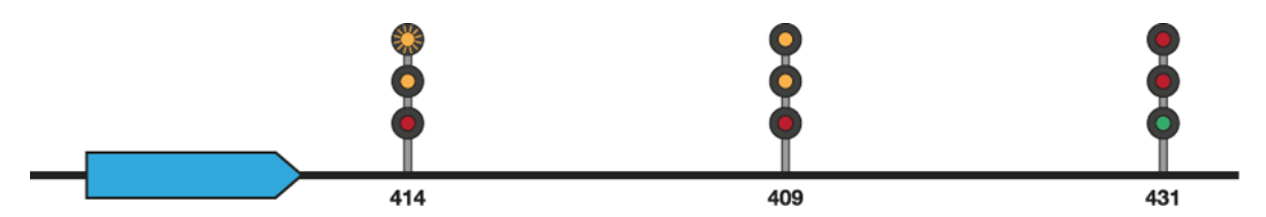

Die oben stehenden drei Beispiele sollten selbsterklärend sein, da jeder Geschwindigkeitsbeschränkung in allen drei Beispielen entsprechende verbesserte Signale für diese Geschwindigkeit vorausgehen.

### **Kombinierte Verläufe**

Kombinierte Verläufe sind solche, bei denen ein Verlauf zu einem bestimmten Signal führt, ein anderer Verlauf jedoch benötigt wird, um kurz danach vor einem anderen Signal zu warnen. Wenn zum Beispiel ein "Mittel bis Freie Fahrt" nötig ist, damit der Zug über eine Weiche mittlerer Geschwindigkeit fahren kann, dann jedoch am nächsten Signal anhalten muss, werden die Abfolgen "Mittel bis Freie Fahrt" und "Halt" kombiniert. Es gibt noch viele andere kombinierte Verläufe, die ihnen auf Ihren Reisen begegnen werden. Halten Sie die Augen offen.

# <span id="page-23-0"></span>**Deutsche Standardtastatur & andere Steuerungen**

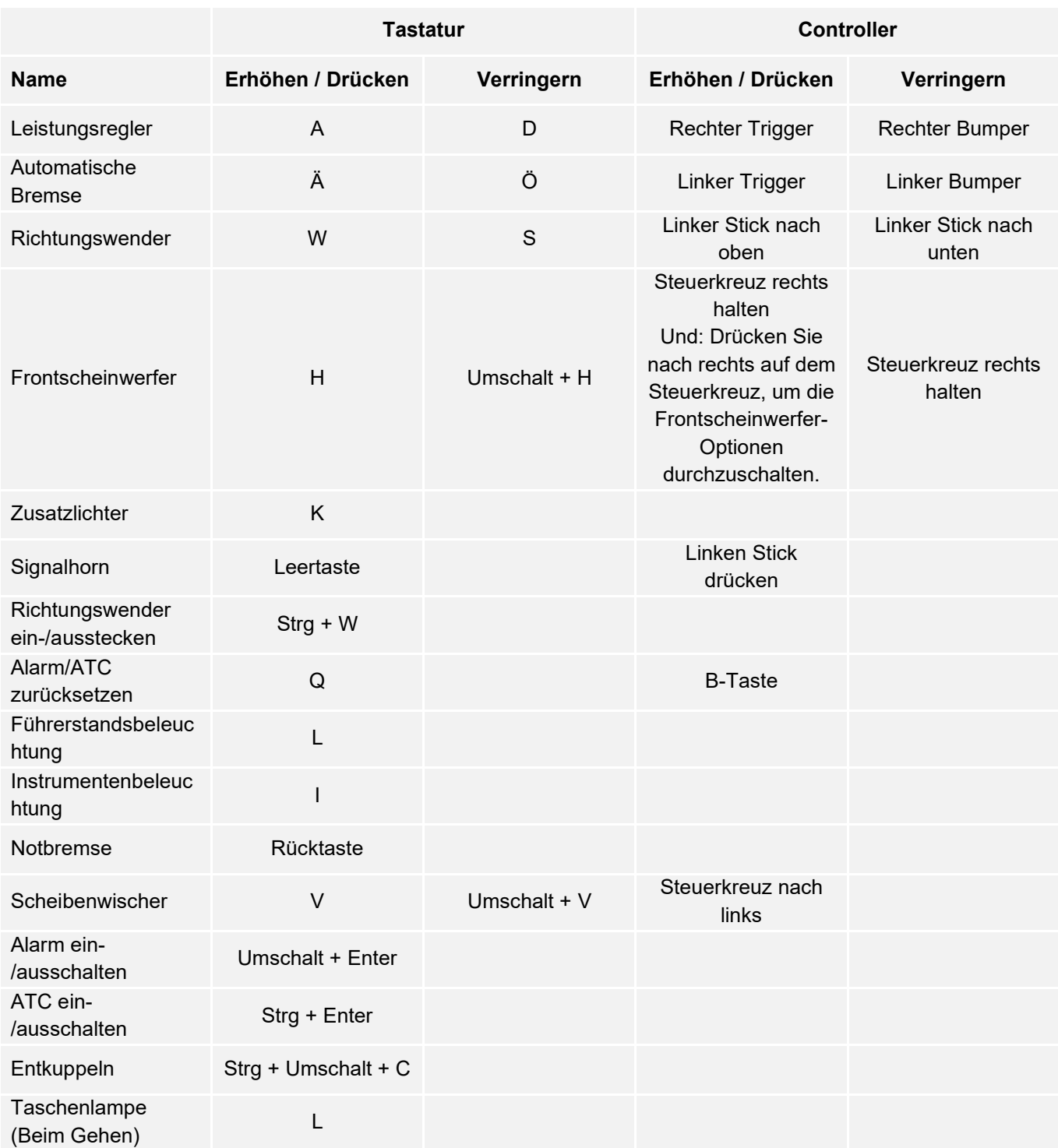

Hinweis: Die angegebenen Tasten können im Einstellungsmenü im Spiel angepasst werden.

# <span id="page-24-0"></span>**Bedienung der In-Game Kameras**

Train Sim World beinhaltet einige Kameras, die Sie steuern können. Hier ist eine kurze Beschreibung dieser Kameras und einige Anwendungsbeispiele:

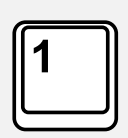

#### **Ich-Perspektive-Kamera oder Führerstandskamera**

Verwenden Sie diese Kamera, um Ihre Lokomotive zu bedienen, Schalter zu betätigen und alle Steuerungslemente in der Kabine zu bedienen. Sie können auch mit der rechten Maustaste klicken, um den Mauszeiger zu aktivieren. Klicken Sie erneut mit der rechten Maustaste, um zur Kamerasteuerung zurückzukehren.

#### **Überkopfkamera**

Ihre Kamera fährt auf einer unsichtbaren Stange nach außen, Sie können sie um Ihr fokussiertes Fahrzeug drehen. Verwenden Sie Strg + linke oder rechte Maustaste, um zwischen den Fahrzeugen zu wechseln, oder drücken Sie die 2-Taste erneut, um zwischen der Vorderund Rückseite ihres Zugverbandes zu wechseln.

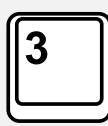

#### **Schwebende Kamera**

Eine Kamera, mit der Sie frei in alle Richtungen blicken können, während Sie an ein Fahrzeug gebunden sind. Diese Kamera ist nützlich zum Koppeln und Wechseln von Schaltern. Drücken Sie die Taste einmal, um die Front Ihres Zugverbands zu sehen und nochmal, um das Heck zu sehen. Sie können Ihre Ansicht mit den Pfeiltasten frei bewegen.

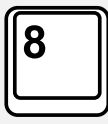

#### **Frei bewegliche Kamera**

Bewegen Sie sich mit dieser Kamera frei und ohne Einschränkungen. Nutzen Sie diese Kamera, um sich durch einen verkehrsreichen Rangierbahnhof zu bewegen, Weichen zu stellen oder positionieren Sie die Kamera, um das perfekte Bildschirmfoto zu machen.

In diesen Kameramodi können Sie die Kamera mit den Cursortasten bewegen, während Sie die Ansicht mit der Maus schwenken und neigen:

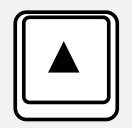

Bewegt die Kamera vorwärts.

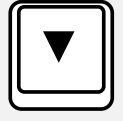

Bewegt die Kamera rückwärts.

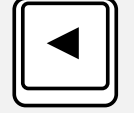

Bewegt die Kamera nach links.

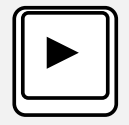

Bewegt die Kamera nach rechts.

## <span id="page-25-0"></span>**Dovetail Live**

Die Dovetail-Foren sind Ihre Haltestelle für alles, was mit Train Simulator und Train Sim World zu tun hat. Wir haben eine ständig wachsende und lebendige Community von Zugenthusiasten aus der ganzen Welt, von erfahrenen Eisenbahnveteranen bis hin zu neuen Spielern, die in die Welt der Zugsimulation einsteigen. Wenn Sie sich also noch nicht angemeldet haben, erstellen Sie doch heute einen Account und werden Sie Mitglied unserer Community – wir hätten Sie gern an Bord!

Weitere Informationen finden Sie unter: **https://forums.dovetailgames.com**

Dovetail Live ist ein Online-Zielort, der es den Spielern erlaubt, mit den Produkten von Dovetail Games und miteinander zu interagieren und ist speziell auf Fans von Simulationsunterhaltung zugeschnitten. Dovetail Live wird sich zu einem zentralen Element von Train Sim World® entwickeln. Es bereichert die Spielererfahrung in jeder Hinsicht, von Belohnungen, dem Aufbau einer Community aus gleichgesinnten Spielern bis hin zur Hilfestellung eines jeden Spielers, die richtigen Inhalte zu finden, um sein perfektes persönliches Erlebnis zu kreieren.

Die Anmeldung bei Dovetail Live ist vollkommen freiwillig. Allerdings erhalten Spieler, die ein Konto anlegen, in Zukunft exklusive Vorteile.

Weitere Informationen finden Sie unter: **https://live.dovetailgames.com**

# <span id="page-26-0"></span>**Anleitung zur Fehlerbehebung & Wie bekomme ich Hilfe**

#### **Ich habe ein Problem mit dem Herunterladen des Steam Clients, wie kann ich Kontakt aufnehmen?**

Sie können den Support von Steam durch Erstellen eines Support-Tickets unter support.steampowered.com/newticket.php erreichen. Sie müssen ein Support-Konto erstellen, um ein Ticket einzureichen (Ihr Steam-Konto funktioniert nicht auf dieser Webseite). So können Sie das Ticket verfolgen und auf alle Tickets von Steam antworten.

#### **Wie installiere ich sekundäre Programme, die möglicherweise für das Spiel benötigt werden?**

Train Simulator World benötigt bestimmte sekundäre Programme, um ordnungsgemäß zu funktionieren. Hierbei handelt es sich um Standard-Programme, welche bereits auf den meisten aktuellen Computern installiert sind, wie DirectX. Diese Programme können am folgenden Ort gefunden werden: Local Disk (C:) > Program Files (x86) > Steam > SteamApps > common > TSW > \_CommonRedist

#### **Wie ändere ich die Sprache in Train Sim World?**

Dies ist ein einfacher Vorgang, der es Ihnen erlaubt Train Sim World in englischer, französischer, deutscher, spanischer oder russischer Sprache und im vereinfachten Chinesisch zu spielen. Um die Sprache in Train Sim World zu ändern, klicken Sie doppelt auf das Steam-Icon auf Ihrem Desktop. Dann klicken Sie mit der linken Maustaste auf "Bibliothek" und mit der rechten Maustaste auf Train Sim World. Danach klicken Sie mit der linken Maustaste auf "Eigenschaften" und zuletzt auf den Reiter "Sprache", um die von Ihnen bevorzugte Sprache auszuwählen.

#### **Wie setze ich die Einstellungen für meine Bildschirmgröße zurück?**

Es ist möglich, die Bildschirmgröße für Train Sim World direkt im Spiel zu ändern. Anderungen der Bildschirmgröße können im Menü "Einstellungen" im Reiter "Bildschirm" vorgenommen werden.

Für Fragen, die hier nicht beantwortet wurden, besuchen Sie bitte unsere Wissensdatenbank auf **https://dovetailgames.kayako.com**